# **002e4b08-11**

Francesco Gambino

Copyright © (C)1996 Francesco Gambino

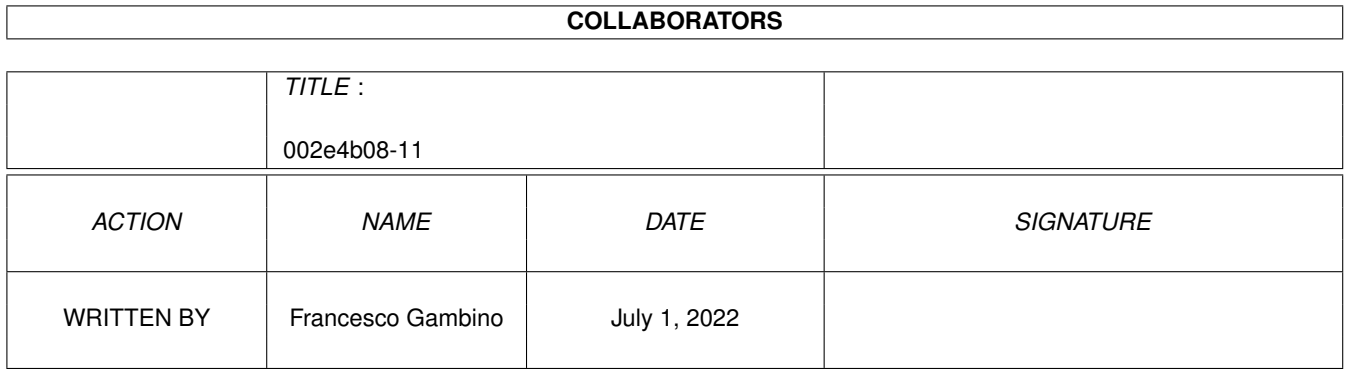

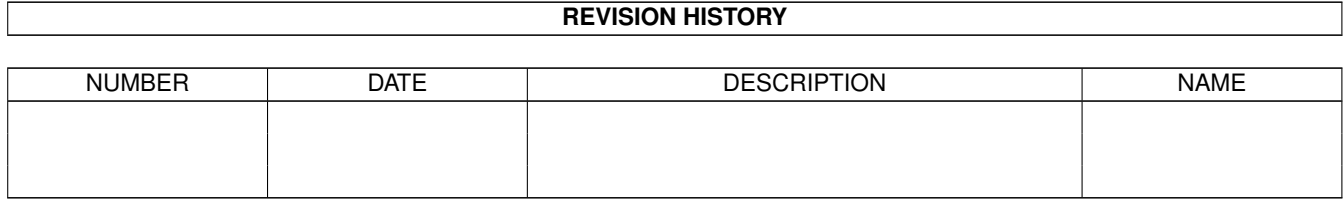

# **Contents**

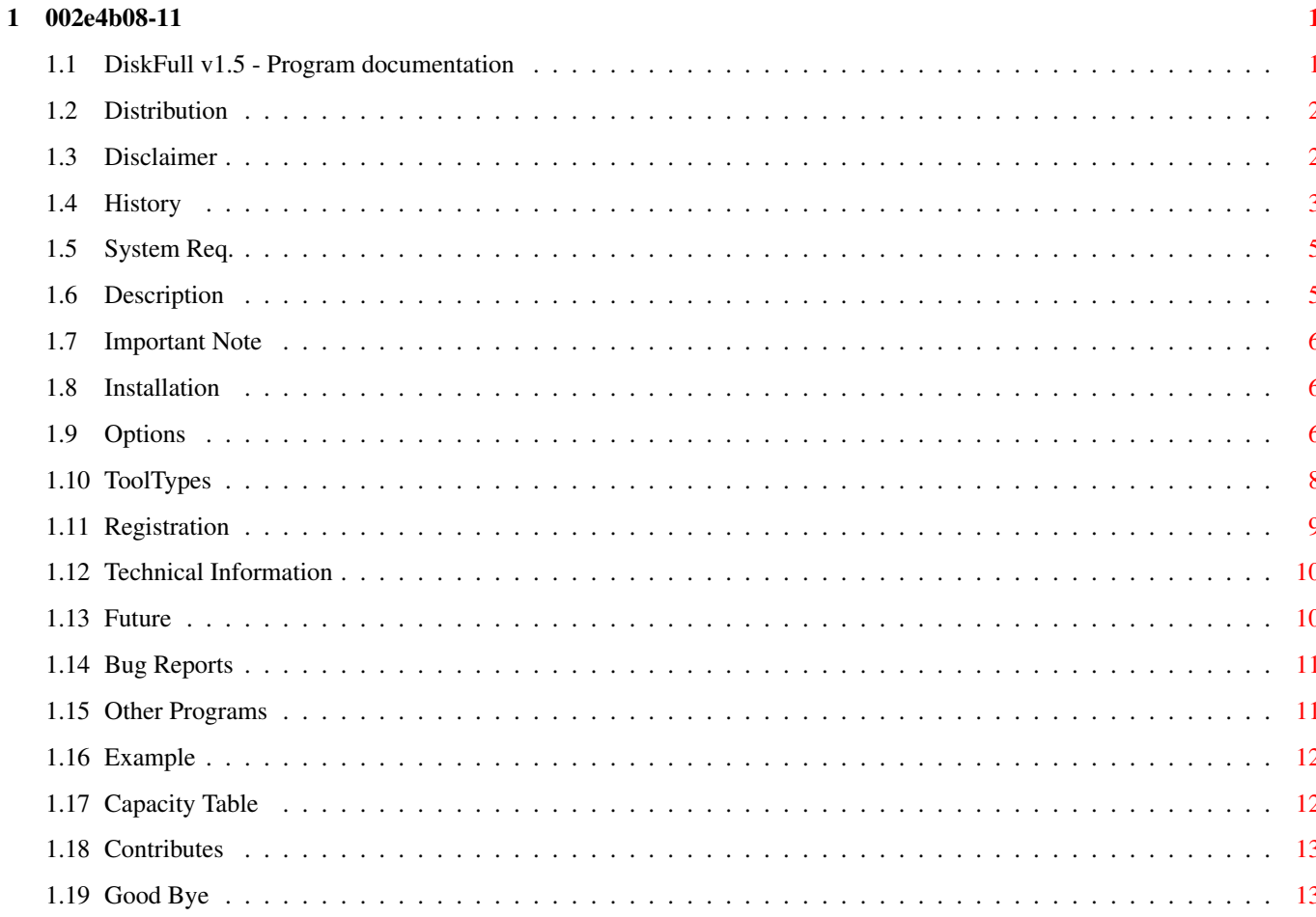

## <span id="page-4-0"></span>**Chapter 1**

# **002e4b08-11**

### <span id="page-4-1"></span>**1.1 DiskFull v1.5 - Program documentation**

- DiskFull v1.5 -

Full working SHAREWARE version Written by Francesco Gambino

> Distribution Distribution Conditions

Disclaimer

Disclaimer

System~Req. System Requirements and Tested On

Description What's DiskFull?

History

DiskFull History

Installation How to install DiskFull

Important Note Important Note

Options

Menu and buttons description

Capacity Table How to set capacity value

ToolTypes

```
About the ToolTypes
Technical Info
       Program limitations
Example
               An example of DiskFull usage
Future
                About future versions
Bug Reports
           Contact me for bugs
Other Programs
        List of other progs of mine
Registration
          How to register
Contributes
           How to contribute
Good~Bye
              Some greetings
```

```
DiskFull v1.5 (SHAREWARE version)
Program by Francesco Gambino (e-mail: MC6144@mclink.it)
All Rights Reserved!
```
### <span id="page-5-0"></span>**1.2 Distribution**

Distribution Conditions =======================

This program is copyright (c) 1996 by Francesco Gambino. This SHAREWARE version may be freely distributed under the condition that no profit MUST be gained from its distribution, nor from any other program distributed in the same package.

All files of this package have to be distributed together and none of them may be changed in any way except for archiving or crunching.

#### <span id="page-5-1"></span>**1.3 Disclaimer**

Disclaimer ==========

This package is provided "as is" without any warranty. The author assumes no responsibility or liability whatsoever for any damage or dataloss caused by using this package.

#### <span id="page-6-0"></span>**1.4 History**

```
History
=======
V1.0 March 1996 First local release
V1.1 March 1996 First Aminet release:
      - Fixed copyfile bug.
        Now COPY and MOVE options copy files
        to disks with their comment field!
      - Fixed a problem about Disks-list refresh.
V1.2 April 1996 Local release
                             Added:
                              - Quit confirm request on exit.
                              - Confirm of Select File(s) process if a
                               files-list is just loaded.
                              - Confirm of Clear List process.
                              - DiskSpare device DS0 (960 Kb) support.
                              - DEVICE ToolType to select the default
                               device to use on the startup.
V1.3 April 1996 Aminet full-working shareware release
                             - I/O bug fixed.
                             Added:
                              - Saving of default pathdir of the reqtools
                               file request with "save defaults" item.
                              - New version of KeyMaker program (v1.1)
                               (bug fixed)
                              - Dup Check option to check for duplicate
                               files in the files-list when using the
                               ADD FILES option.
```
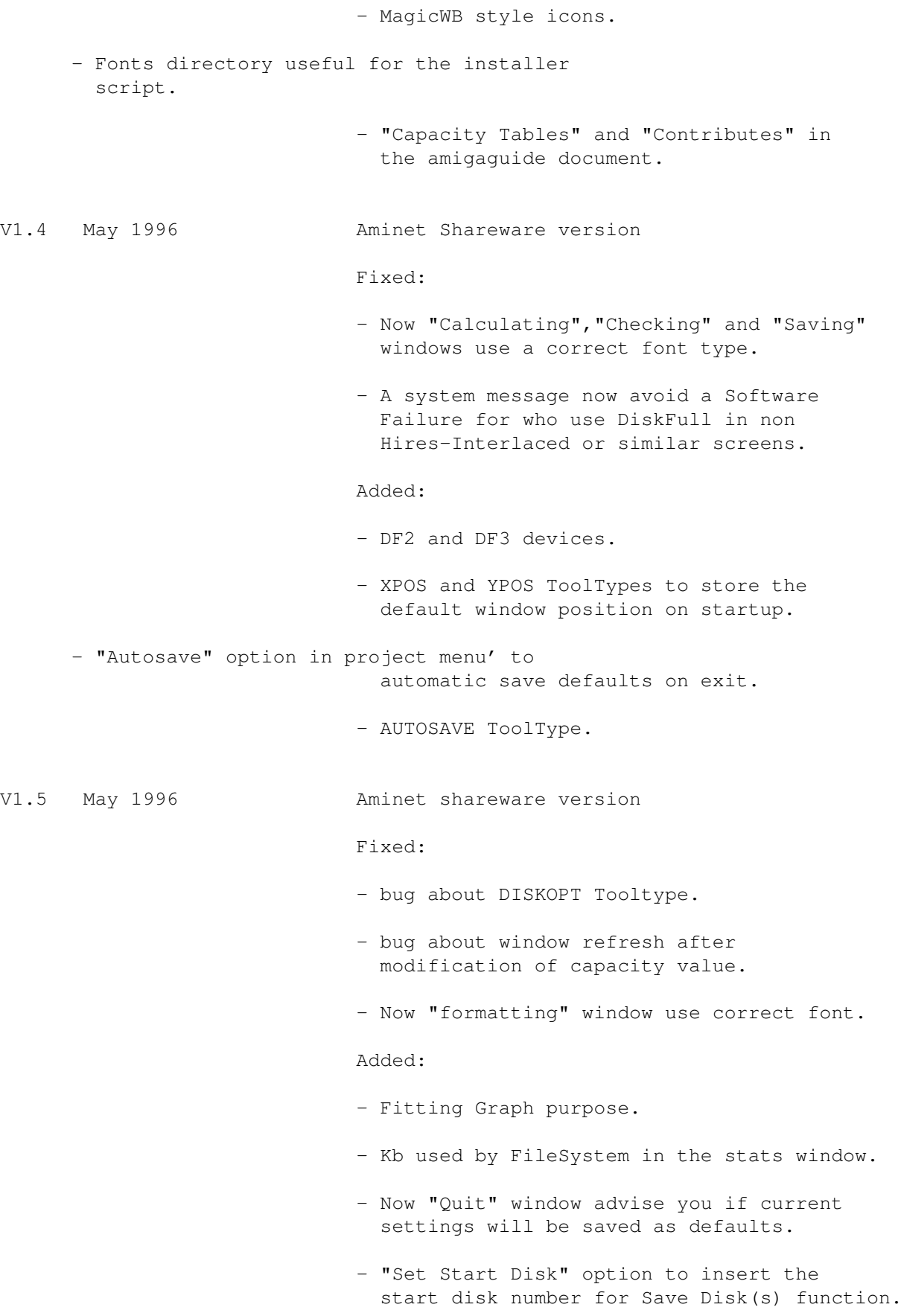

```
- New KeyMaker v1.2 (full reqtools)
```
#### <span id="page-8-0"></span>**1.5 System Req.**

System Requirements =================== You need : o A standard Amiga WorkBench system :) o WB screen must be at least 640x400 pixels (program interface is 350x360 pixels) o Kickstart 3.0 or above (not tested on 2.04)

- o Reqtools.library v38 (or better) in LIBS:
- o ThinPaz fonts 8 in your system FONTS: directory
- o Organiser fonts 8 in your system FONTS: directory

Tested on: o Amiga 1200 + 68882 25 Mhz + 4Mb FastRam + HD 80 Mb with CopyMemQuicker patch installed (KS 3.0)

Note: The Installation script copies automatically the needed fonts in your system.

### <span id="page-8-1"></span>**1.6 Description**

#### Description ===========

DiskFull is a simple utility that transfers selected files from your HD (or other device) to your disks (device DF0 or DF1). This program attempts to use total disks capacity. I think that it's the best and easy method to fill your disks. Remember that you have to create a files-list first (choose files with a standard reqtools files-requester using the "Select File(s)" button).

### <span id="page-9-0"></span>**1.7 Important Note**

===============

Important Note!

DiskFull do not work correctly if you lose the "DiskFull.info" icon with standard TOOLTYPES! To make it work again you have to install correctly default ToolTypes in your DiskFull icon (see ToolTypes ).

Remember that DiskFull need at least a 640x400 WB screen to work because the graphic interface need a window of 350x360 pixels.

#### <span id="page-9-1"></span>**1.8 Installation**

```
Installation
============
```
To Install DiskFull on your HD simply double-click on "Install" icon. The installation procedure uses the standard "C:Installer" program of Commodore Amiga.

#### <span id="page-9-2"></span>**1.9 Options**

DiskFull Options

```
================
```
DiskFull opens a standard window (to the centre) on your WB Screen.

Descriptions of avaible buttons:

- o ABOUT About the version of DiskFull
- o SELECT FILES Selects files to put on files-list WARNING: This option clears the previous file list!
- o ADD FILES Adds files to the current files-list (Only if file list is just loaded)
- o CLEAR LIST Clears current files-list
- o METHODS Selects the algorithm to use between NORMAL or BEST
- o CALCULATING Starts the calculating operation
- o STATISTICS Shows the Statistics window (more statistics are available only after calculating)

Note: The "Average Kb per Disk" will be calculated

without the values of last disk in the disks-list because often the last disks can't be full for files deficiency. o FIT GRAPH - Show an istogram of disks occupations (to use after the "Calculating" purpose) o SAVE OPTIONS - Sets the save option between COPY or MOVE (With the MOVE option selected original files will be deleted after the copy to disks on SAVE TO DISK) o SAVE TO DISK - Starts saving operations o DEVICE - Selects device between DF0, DF1 or DS0 960Kb o CAPACITY - Sets capacity of a single disk. (see Capacity Table ). o DEFAUL DISK NAME - Sets the default name for disks (followed by the disk number, see START ID also) o DISK OPTION - Selects the operation that DiskFull have to do about the format disks (or not) operations: "Auto Fast Format" - makes a fast format "Auto Format" - makes a standard format "Rename Only" - updates only the disk's names (use this option only if you have pre-formatted and empty disks!) "None" - Does nothing o START ID - Selects the start id number to use when rename or autoformat disks (you can show variations in disks-list) o FREE - setup the free space of the list's first disk (usefull when you have to continue a disk-fitting operation from a disk not completely free) \*\*\*\*\*\*\*\* PROJECT Menu' \*\*\*\*\*\*\*\* o About - Same as ABOUT button o Save Defaults - Saves the program settings as TOOLTYPE into the program icon (Note: To change the default directory of the reqtools file-requester you have to modify directly the path of DIR tooltype (see ToolTypes ). o Autosave - Enable the auto saving of defaults on any program exit.

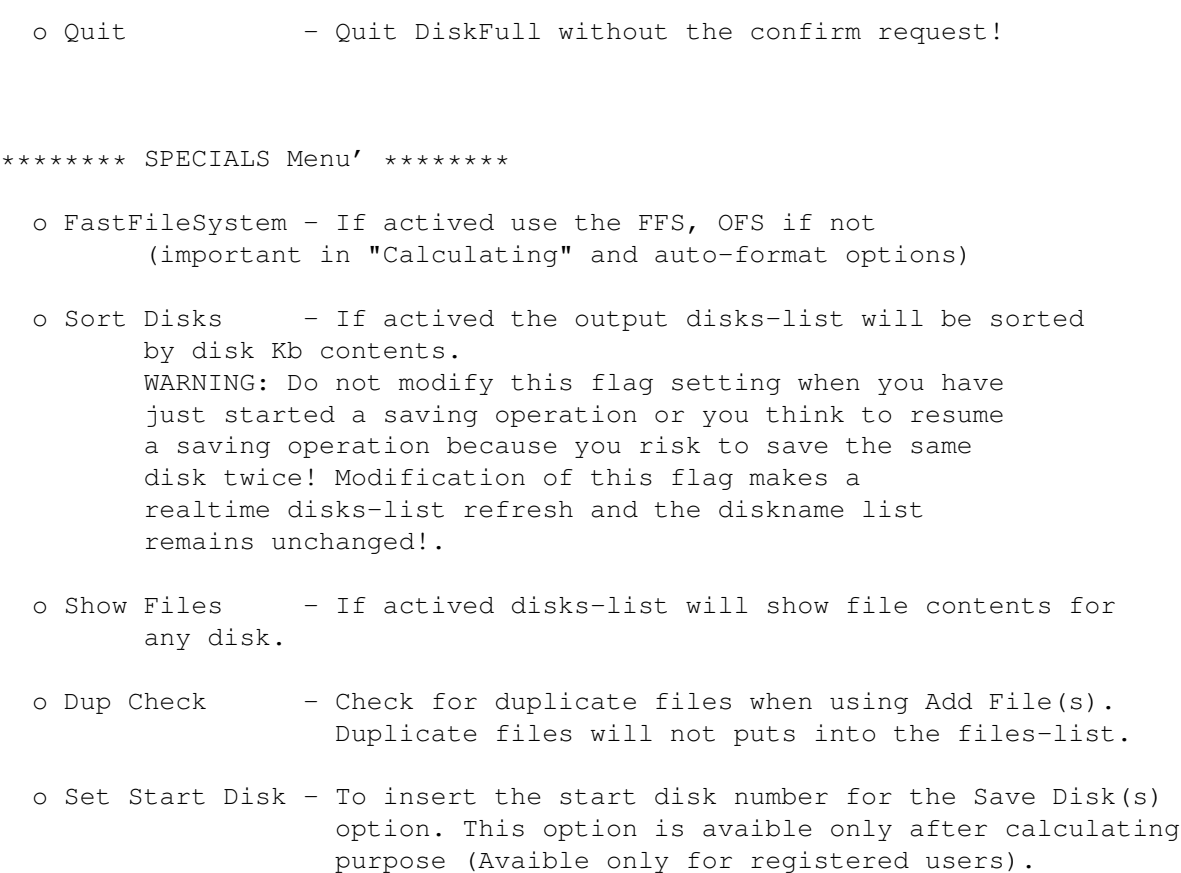

### <span id="page-11-0"></span>**1.10 ToolTypes**

=========

ToolTypes

- DIR=<dirname> <dirname> is the default directory name for the reqtools file requester (default DIR=SYS:)
- SAVEOPT=<MOVE or COPY> Sets the default save option (default SAVEOPT=COPY)
- DEFCAP=<num> Sets the default disk capacity by <num> (in Kb) (default DEFCAP=878)
- DISKNAME=<diskname> Sets the default disks names for "autoformat" and "rename" DISK OPTIONS (default DISKNAME=Disk.)
- STARTID=<num> Sets start number <num> of the rename and format disks options (default STARTID=1)
- FREEKB=<num> Sets the free kb on last disks used from DiskFull (delault FREEKB=0)

```
FILESYS=<FFS or OFS> - Sets the default file system for the "autoformat"
      and "Calculating" option (default FILESYS=FFS)
DISKOPT=<0 to 3> - Sets the "Disk Option" (see
              Options
              )
      0 = Auto Fast Format, 1 = Auto Format,
      2 = Rename Only, 3 = None
      (default DISKOPT=0)
SORTD=<ON or OFF> - Enables or disables sorting of disks-list
      (default SORTD=ON)
SHOWFILES=<ON or OFF> - Enables or disables the "show files" function
      (default SHOWFILES=OFF)
DEVICE=<0,1 or 2> - Select default device; 0=DF0, 1=DF1, 2=DS0 (960)
                       (default DEVICE=0)
DUPCHECK=<ON or OFF> - Enable the duplicate files checking option
                       (default DUPCHECK=ON)
XPOS=<num> - X window position on program startup
                       (default XPOS=0)
YPOS=<num> - Y window position on program startup
                        (default YPOS=0)
AUTOSAVE=<ON or OFF> - if ON enable the autosave defaults on exit
                        (default AUTOSAVE=OFF)
```
See

Important Note for more information!

#### <span id="page-12-0"></span>**1.11 Registration**

Registration ============

This version of DiskFull do not have any kind of limitation exept the "Set Start Disk" option of the Special Menu.

If you want to register DISKFULL to avoid the about window requesters and get the full working version please send a money contribution (free) to:

> Francesco Gambino, Via Corrado del Greco, 40 00121 Rome Italy

and I'll send to you your personal serial number as soon as possible! When you'll receive serial number use "KeyMaker" program (present in this archive) to create the registration keyfile.

Remember that registered version is ONLY your personal copy! You cannot copy freely the registered version or send your personal keyfile to anyone! Respect the laws, please!

#### <span id="page-13-0"></span>**1.12 Technical Information**

=====================

Technical Information

DiskFull supports at least 2500 files per files-list. If you have to operate longer than this value consider to use the MOVE option (see Options ) then make a new files-list for all remaining files (the MOVE option delete original files

after the copy to disk!).

See

```
Registration
 for more info
```
### <span id="page-13-1"></span>**1.13 Future**

Future

 $=$ 

Adding other devices (as PC0, DS0, etc...)

New complex algorithm for the "Calculating" purpose (but I think these are very good!) :)

Adding an option in menu project that append Disks-list to a ASCII file (to make a simple ASCII catalogue of disks contents with file's comment).

Creation of a new cataloger program that will be included in the same package of DiskFull program (to make a full Archive Disk Utilities package).

Adding of an Italian version of DiskFull and documents (next release).

If you want to support these (and others) projects please see Contributes

#### <span id="page-14-0"></span>**1.14 Bug Reports**

Bug Reports ===========

Please reports bugs and suggestions to MC6144@mclink.it only after you have read all program documentation.

Please, specify (in your bug-report) your system equipement and patches.

Known Bugs

==========

- DiskFull make a Software Failure #80000020 if it's launched from a non 640x512 screen (or better)

### <span id="page-14-1"></span>**1.15 Other Programs**

Other Programs ==============

List of mine other programs:

- MPeg Audio GUI v1.2 (MpegA\_GUI12.lha is FREEWARE)

It's a GUI for the mpega mp2 (mpeg audio) file player/decoder

- AutoRename v1.0 (AutoRen\_v10.lha is PD)

A simple utility to rename all files of a directory

- SpAn v1.5 (SpAn v15.lha is PD)

A pseudo spectrum analyzer of input audio signals (you need an audio digitizer) that works in background on WB screen.

All these files are avaibles on Aminet.

#### <span id="page-15-0"></span>**1.16 Example**

A simple example of DiskFull usage ==================================

I use DiskFull often to move files from my "DH1:Aminet" directory (full of selected Aminet files) to my standard 880 Kb disks. So these are the operations that I have to do using DiskFull:

- 1) Launch DiskFull icon from Workbench (double-click DiskFull icon?) :)
- 2) Push "Select Files" button and select all files of DH1:Aminet with "ALL" option of the reqtools filerequester (remember that you have to select the directory "DH1:Aminet" first!)
- 3) Now the files-list contains all the selected files (names and sizes)
- 4) Click to the "Calculating" button. After a few seconds (depending what kind of Method you had select and number of files in the list) you can see, after two progress indicator windows (Checking and Calculating), the results in the disks-list.
- 5) Now you are ready to start the saving option by clicking "Save Disk(s)" button! Other requester will guide you through saving operation (it's possible to skip a copy to a disk too).
- 6) After you have finished the saving operations a window shows "All Done", so, now, you can quit DiskFull ad re-use it when you want! :-)

#### <span id="page-15-1"></span>**1.17 Capacity Table**

Capacity Table ==============

Please follow this capacity table to set good CAPACITY values. Capacity depending by File System and Device used to format a disk (Note: FFS=FastFileSystem, OFS=OldFileSystem).

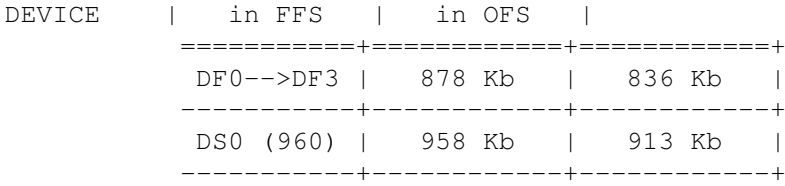

Warning: Be sure to format disks in the right file system!

### <span id="page-16-0"></span>**1.18 Contributes**

Contributes

===========

If you want to contribute to DiskFull developing and if you like this program you can send to me what you want (money, presents, etc...) :-)

Thank You so much! :)

See

Registration for more information.

#### <span id="page-16-1"></span>**1.19 Good Bye**

Good Bye ========

I need you enjoy using DiskFull!

Thanks to Sauro, Zeus, Alexander, Daphne, Gino Latino, Necron, Rimmer Dall, Mr.Black, Bruce Lee, Nightbreed, Asphix, Roby, Parnassius, Revenger, Captain96, Panzer, Scorpio, Lazarus, Beby Boy, Alex, Doggy, Stefano (Antani BBS), Moon, Dened, Rayced, Firewolf, Fizban and all my "humane" friends! ;)

Special thanks to Luca Danelon for Icon design.

 $\overline{\phantom{a}}$ / / / / "Only AMIGA make it possible!" \_\_ / / "Amiga...back for the future!"  $\setminus$   $\setminus$  /  $\setminus/\setminus/$ 

Francesco Gambino (ITALY)